## TeleData Anleitung

Schritt für Schritt Anleitung, zum Einrichten eines TeleData Mail Accounts, bei Apple Mail.

1. Öffnen Sie das Programm "Apple Mail".

Wenn Sie noch keinen E-Mail-Account eingerichtet haben, fordert das Programm Sie auf, ihren E-Mail-Account hinzuzufügen. Wählen Sie "Mail-Account".

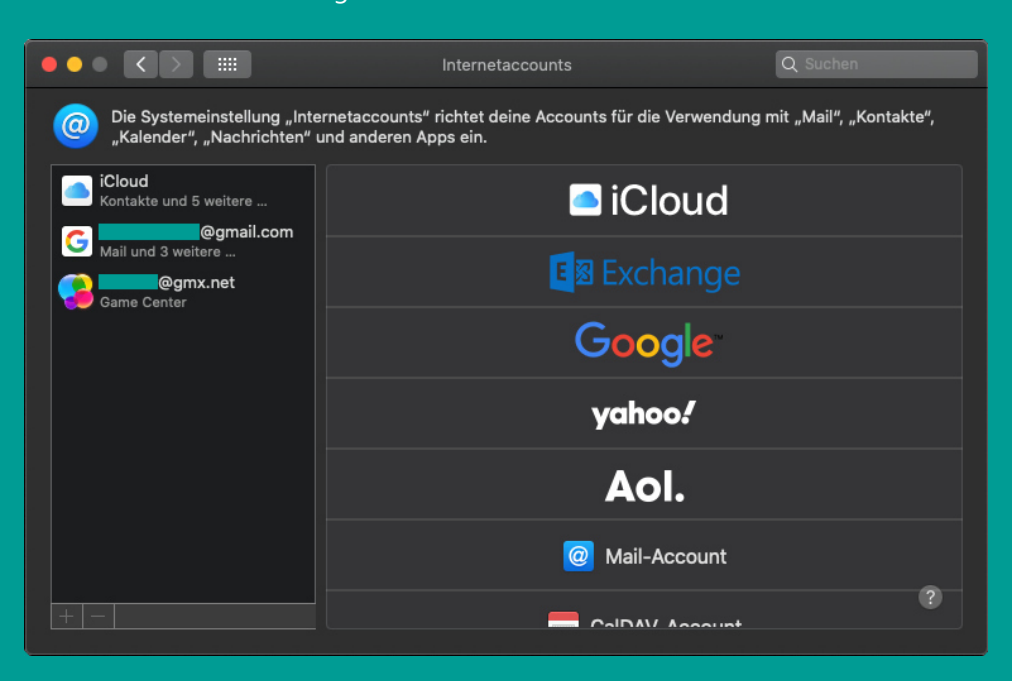

2. Geben Sie danach Ihre Mail-Accountinformationen ein. Die E-Mail-Adresse sowie das Passwort erhalten Sie in Ihrem Zugangsdatenanschreiben von uns.

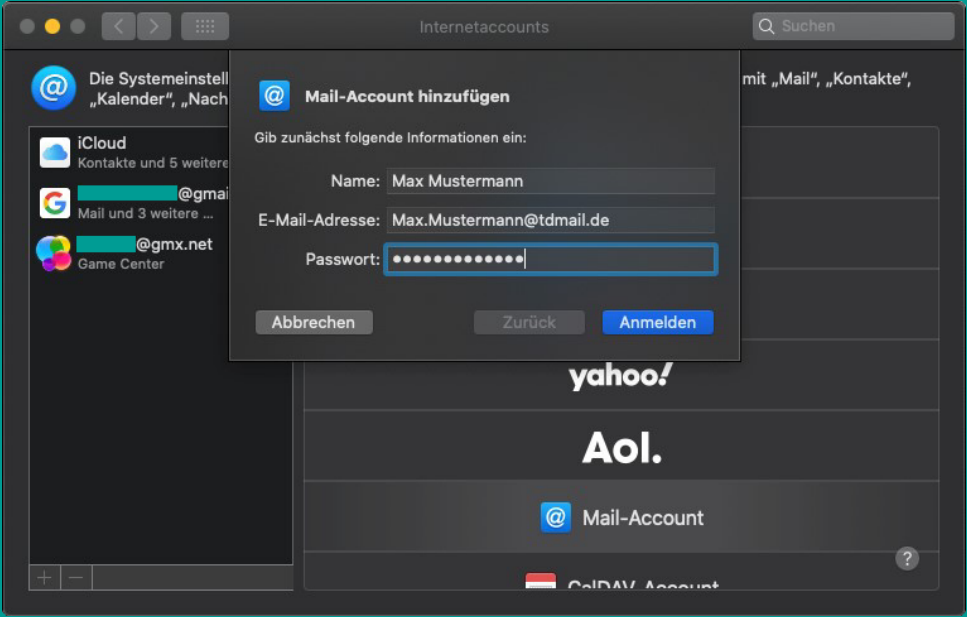

www.teledata.de III

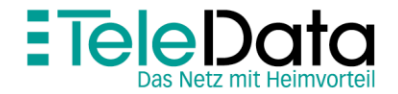

## TeleData Anleitung

Schritt für Schritt Anleitung, zum Einrichten eines TeleData Mail Accounts, bei Apple Mail.

3. Sollte Apple Mail einen Hinweis ausgeben, dass der Accountname und das Passwort nicht überprüft werden konnte, geben Sie bitte die Daten wie in dem Bildschirmfoto ein.

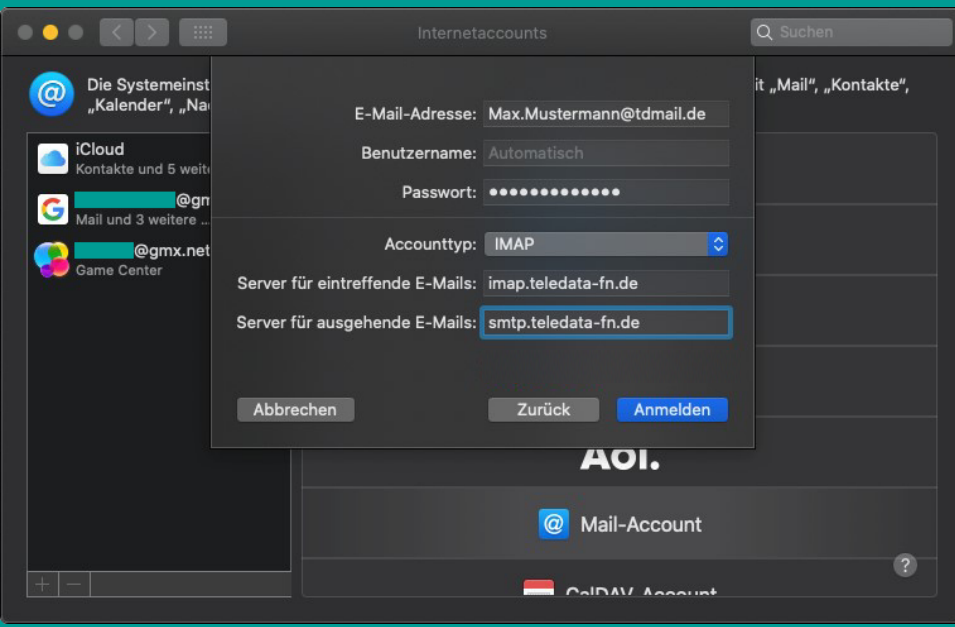

4. Bestätigen Sie die Daten mit "Anmelden". Im darauf folgenden Fenster können Sie mit einem Klick auf "Fertig" die Konfiguration abschließen.

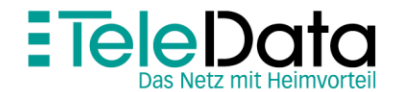

## Posteingangs- und Postausgangsserver

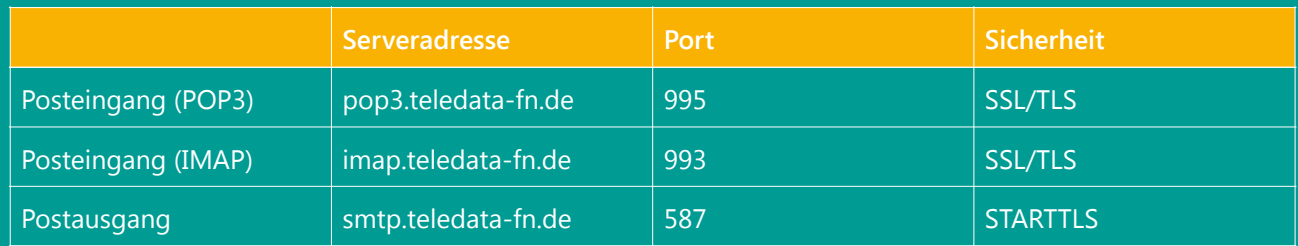

## Zugangsdaten

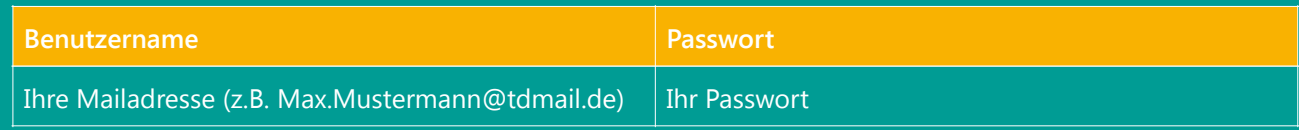

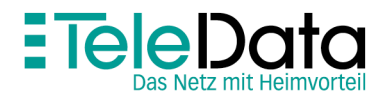

www.teledata.de III